## *v* LOMOND

## Печать на этикетках компакт-дисков при помощи программы CorelDRAW

Это руководство описывает способ создания документов CorelDRAW, предназначенных для печати на этикетках компакт-дисков. Для правильного позиционирования форм на листе необходимо использовать шаблоны (файлы-заготовки). Файлы шаблонов форм досупны на сайте www.lomond.ru.

## **ÿ LOMOND**

Шаблоны для программы CorelDraw представляют собой документы, содержащие объекты и направляющие линии, позволяющие точно размещать графические элементы относительно полезных областей формы.

Шаблоны этикеток компакт-дисков содержат объект-маску. Таким обрзом, объект, помещённый за маской, будет отображаться в соответствии с параметрами формы.

Для управления порядком отображения объектов существует следующий набор быстрых клавиш:

- *«Shift»+«Page Up» пометисть объект на передний план*
- *«Shift»+«Page Down» поместить объект на задний план*
- *«Ctrl»+«Page Up» переместить объект на один уровень ближе*
- *«Ctrl»+«Page Up» поместить объект на один уровень дальше*

Для того, чтобы включить выравнивание объектов относительно направляющих линий необходимо включить опцию «Align to guides» в меню «View».

Перед печатью документа, созданного при помощи шаблона этикеток компакт-дисков, необходимо удалить линии разметки формы. Для этого необходимо выделить объект-маску и отключить его контур (рис. 1)

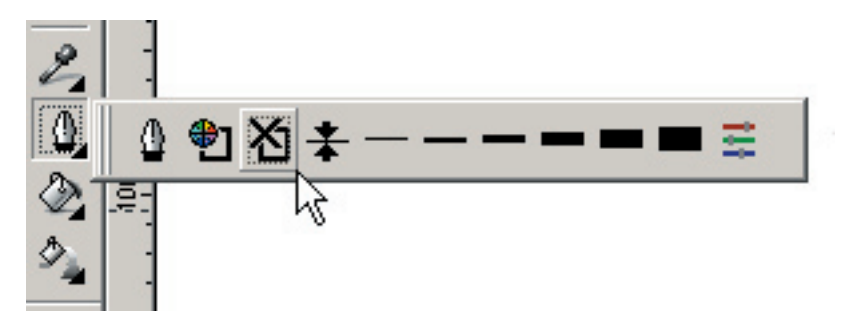

Рис. 1